Semplici applicazioni grafiche in Java

Applicazione grafica

- Visualizza informazioni all'interno di una finestra dotata di barra di titolo e cornice (frame)
- **La Java Virtual Machine esegue ogni frame** su una thread separata
	- la gestione del frame e delle operazioni che genera è affidata ad una thread
	- □ Thread = flusso di esecuzione, processo, visione dinamica di un programma sequenziale

# Finestre: classe javax.swing.JFrame

```
import javax.swing.*; ………An Empty Frame
                                                              \times-
………
………
JFrame frame = 
new JFrame();frame.setSize(300, 400);frame.setTitle(
"An Empty Frame");
frame.setDefaultCloseOperation(JFrame.EXIT_ON_CLOSE);frame.setVisible(true);
```
#### File EmptyFrameViewer.java

```
01: import javax.swing.*;
02:
03: public class EmptyFrameViewer
04: {
05: public static void main(String[] args)
06: {
07:JFrame frame = new JFrame();
08:
09:final int FRAME WIDTH = 300;
10:final int FRAME HEIGHT = 400;
11:
12:frame.setSize(FRAME_WIDTH, FRAME_HEIGHT);
13: frame.setTitle("An Empty Frame");
14:frame.setDefaultCloseOperation(JFrame.EXIT ON CLOSE);
15:
16:frame.setVisible(true);<br>}
17: }
18: }
```
# Disegnare figure

- **Service Service**  per visualizzare qualcosa all'interno di un frame occorre definire un oggetto di tipo JComponent e aggiungerlo al frame
- si deve estendere la classe Jcomponent (pacchetto javax.swing)

```
public class RectangleComponent extends JComponent{public void paintComponent(Graphics g){// Recover Graphics2D
Graphics2D g2 = (Graphics2D) g;. .
   }}
```
# Metodo paintComponent

- Invocato automaticamente ogni volta che una componente necessita di essere ridisegnata
	- □ quando una finestra viene resa visibile la prima volta
	- $\textcolor{orange}\textsf{\textbf{u}}$  quando una finestra viene ridimensionata
	- □ quando una finestra diviene nuovamente visibile dopo essere stata nascosta (setVisible(false))
- **Le istruzioni di disegno sono inserite in** questo metodo

## Disegnare forme

- **Graphics ci consente di manipolare lo** stato grafico (ad es. colore). Classe astratta.
- Graphics2D: astratta, estende Graphics, ha metodi per tracciare forme grafiche
- Cast a Graphics2D del parametro Graphics **serve per usare metodo draw**
- Graphics e Graphics2D sono in **java.awt**

#### Esempio: disegnare rettangoli in un frame

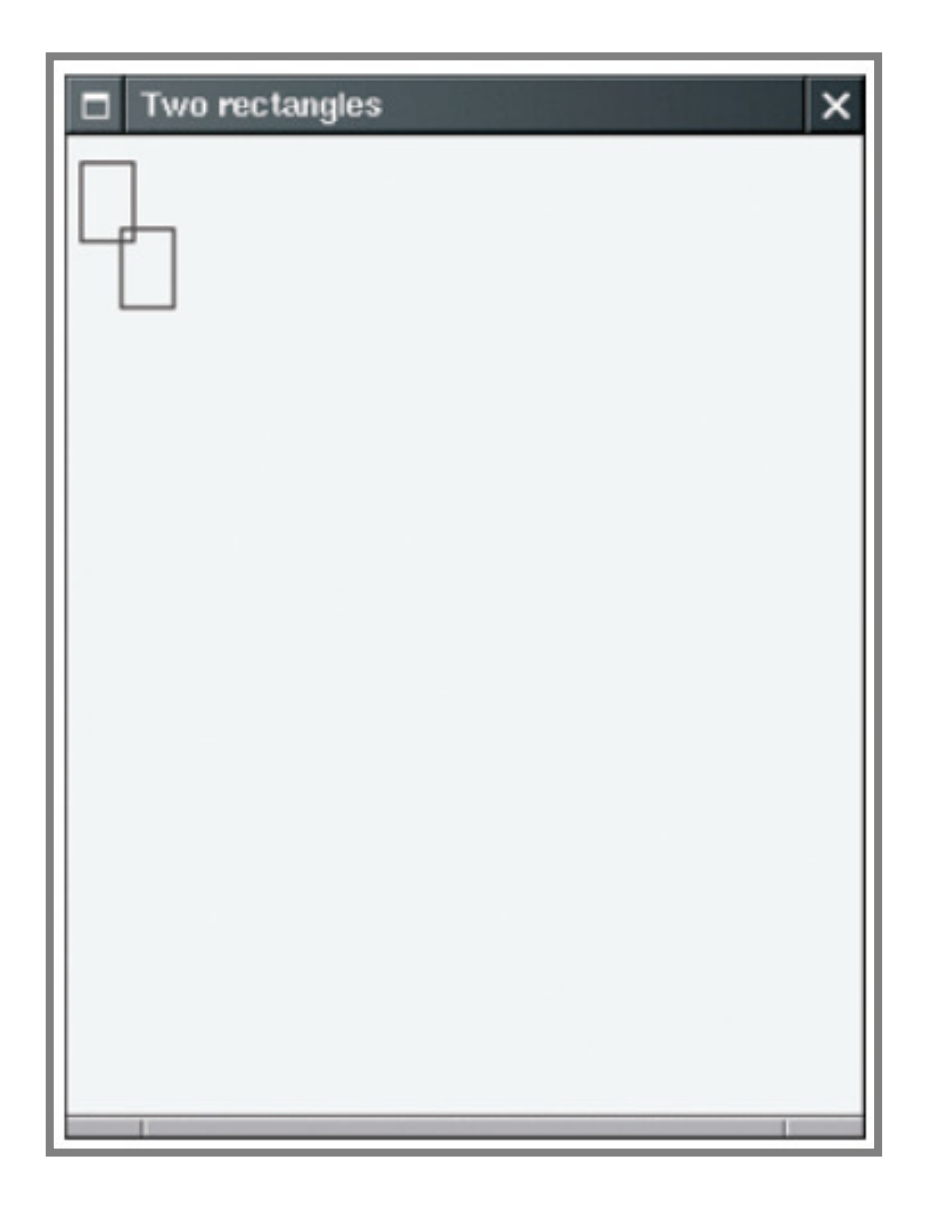

Classi del programma

- **RectangleComponent: riscrive metodo** paintComponent **per tracciare rettangoli** nella maniera voluta
- RectangleViewer:
	- $\Box$ **□ contiene il metodo** main che costruisce un frame
	- $\Box$  aggiunge una componente al frame e rende il frame visibile

#### File RectangleComponent.java

```
01: import java.awt.Graphics; import java.awt.Graphics2D;
02: import java.awt.Rectangle; import javax.swing.JComponent;
03:04:// A component that draws two rectangles.
05: public class RectangleComponent extends JComponent{ 
06: public void paintComponent(Graphics g){ 
07:
08: // Recover Graphics2D: Graphics2D g2 = (Graphics2D) g;
09:10:11:11: // Construct a rectangle and draw it12:\text{Rectangle box} = \text{new Rectangle}(5, 10, 20, 30);13: g2.draw(box);
14:15: // Move rectangle 15 units to the right and 25 units down16: box.translate(15, 25);
17:18:18: // Draw moved rectangle19: g2.draw(box);
20: }21: }
```
# File RectangleViewer.java

```
01: import javax.swing.JFrame;
02:
03: public class RectangleViewer
04: {
05: public static void main(String[] args)
06: {
07:JFrame frame = new JFrame();
08:
09:final int FRAME WIDTH = 300;
10:final int FRAME HEIGHT = 400;
12:frame.setSize(FRAME_WIDTH, FRAME_HEIGHT);
13: frame.setTitle("Two rectangles");
14:frame.setDefaultCloseOperation(JFrame.EXIT ON CLOSE);
15:
16: RectangleComponent component = new RectangleComponent();
17: frame.add(component);18:
19: frame.setVisible(true);20: }21: }
```
# Ricapitoliamo i passi

1. Istanzia un frame e settare parametri (ampiezza, altezza, titolo, etc)

JFrame frame =  $new$  JFrame(); frame.setSize(FRAME\_WIDTH, FRAME\_HEIGHT);frame.setTitle("Two rectangles");frame.setDefaultCloseOperation(JFrame.EXIT\_ON\_CLOSE);

2.Istanzia una componente:

RectangleComponent component = new RectangleComponent ();

3.Aggiungi la componente al frame

frame.add(component);

4.Rendi il frame visibile

frame.setVisible(true)

# Applet

- **Service Service** Le applet sono programmi che vengono eseguiti in un web browser (analogo di JComponent)
- **Per implementare una applet:**

```
import javax.swing.JApplet;public class MyApplet extends JApplet\{public void paint(Graphics g){// Recover Graphics2D
Graphics2D g2 = (Graphics2D) g;
// Drawing instructions go here. .
   }}
```
# Applet

#### Rispetto alle componenti:

- 1.Si estende JApplet invece di JComponent
- 2. Il codice per tracciare il disegno viene messo nel metodo paint anzicché paintComponent
- Per eseguire una applet, si deve scrivere un file HTML con un tag applet

## File RectangleApplet.java

```
01: import java.awt.Graphics;
02: import java.awt.Graphics2D;
03: import java.awt.Rectangle;
04: import javax.swing.JApplet;
05:
06: /**07:An applet that draws two rectangles.
08: */
09: public class RectangleApplet extends JApplet
10: { 
11:public void paint(Graphics g)<br>{
12: { 
13: // Prepare for extended graphics14:Graphics2D q2 = (Graphics2D) q;
```
## File RectangleApplet.java

```
15: 16:16: // Construct a rectangle and draw itRectangle box = new Rectangle(5, 10, 20, 30);
17:18: g2.draw(box);
19: 20:20: // Move rectangle 15 units to the right and 25 units // down21: box.translate(15, 25);
22: 23:23: // Draw moved rectangle24:g2.draw(box);
25:: }
26: }
27:
```
# Applet

- **Un file HTML può avere applet multiple □ si aggiunge un tag** applet **per ogni applet**
- Si possono visualizzare le applet con un applet **viewer o con un browser con Java** abilitato

appletviewer RectangleApplet.html

File RectangleApplet.html:

```
<applet code="RectangleApplet.class" width="300" height="400"> </applet>
```
# Output con appletviewer

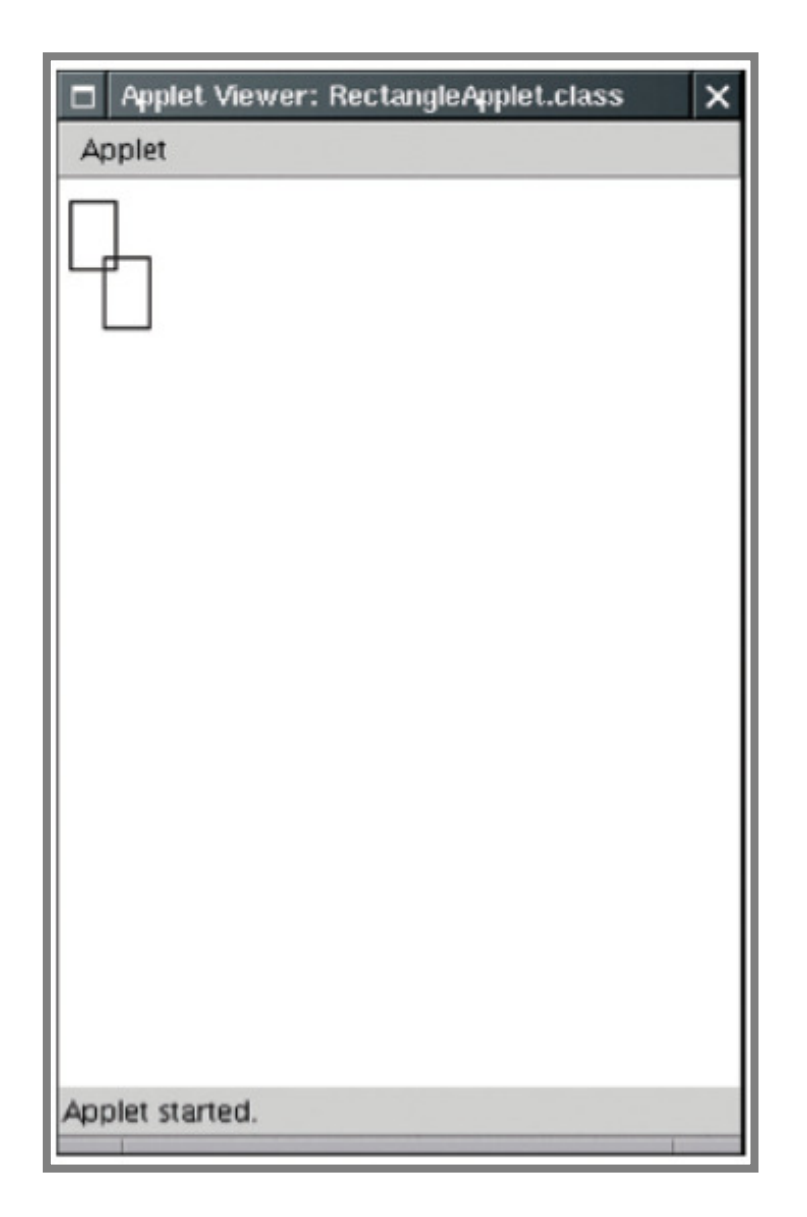

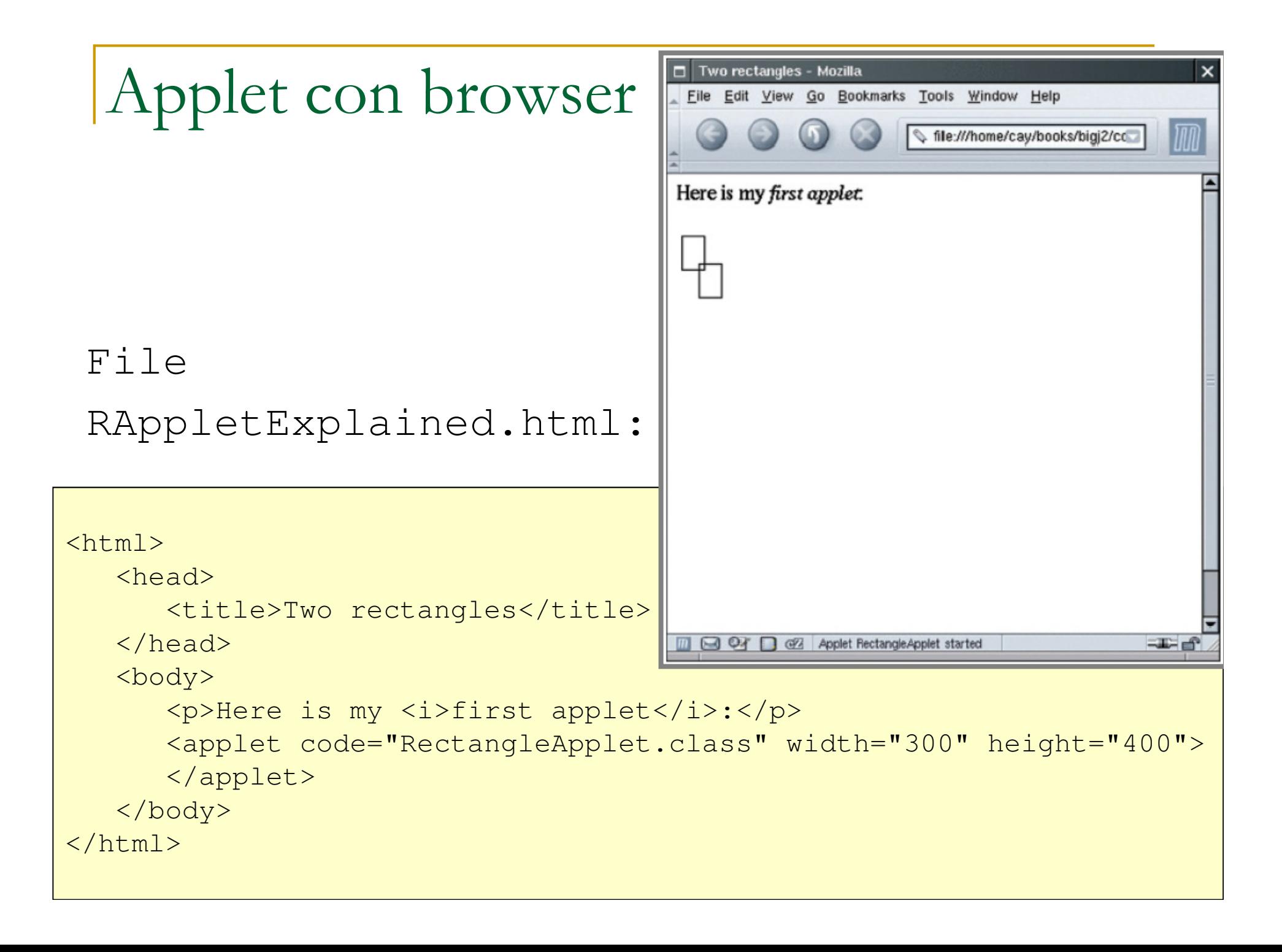

# Forme grafiche

**Le classi** Rectangle, Ellipse2D.Double, e Line2D.Double descrivono forme grafiche

 $\Box$ **Q Classi** .Float esprimono coordinate in float

- **Queste classi**.Double **e** .Float sono classi interne (static) di Ellipse2D eLine2D
	- **<u>a</u>** fare attenzione con l'istruzione import:

import java.awt.geom.Ellipse2D; // no .Double

#### **■ Una forma deve essere istanziata e tracciata**

Ellipse2D.Double ellipse = new Ellipse2D.Double(x,  $y$ , width, height); g2.draw(ellipse);

#### Classi interne static (nested top-level class)

- $\overline{\phantom{a}}$ ■ Sono definite come membri della classe (fuori dai metodi) e si usa lo specificatore static
- **Rispetto alle classi interne non static non devono** essere istanziate necessariamente in un oggetto della classe ospitante
	- $\Box$  Possono essere istanziate in altre classi indipendentemente dalla classe in cui sono definite (da questo punto di vista sono classi a tutti gli effetti)
- Sono un modo conveniente per raggruppare classi tra di loro collegate senza creare un nuovo package

□ Es.: Ellipse2D.Double e Ellipse2D.Float

# Significato dei parametri di Ellipse

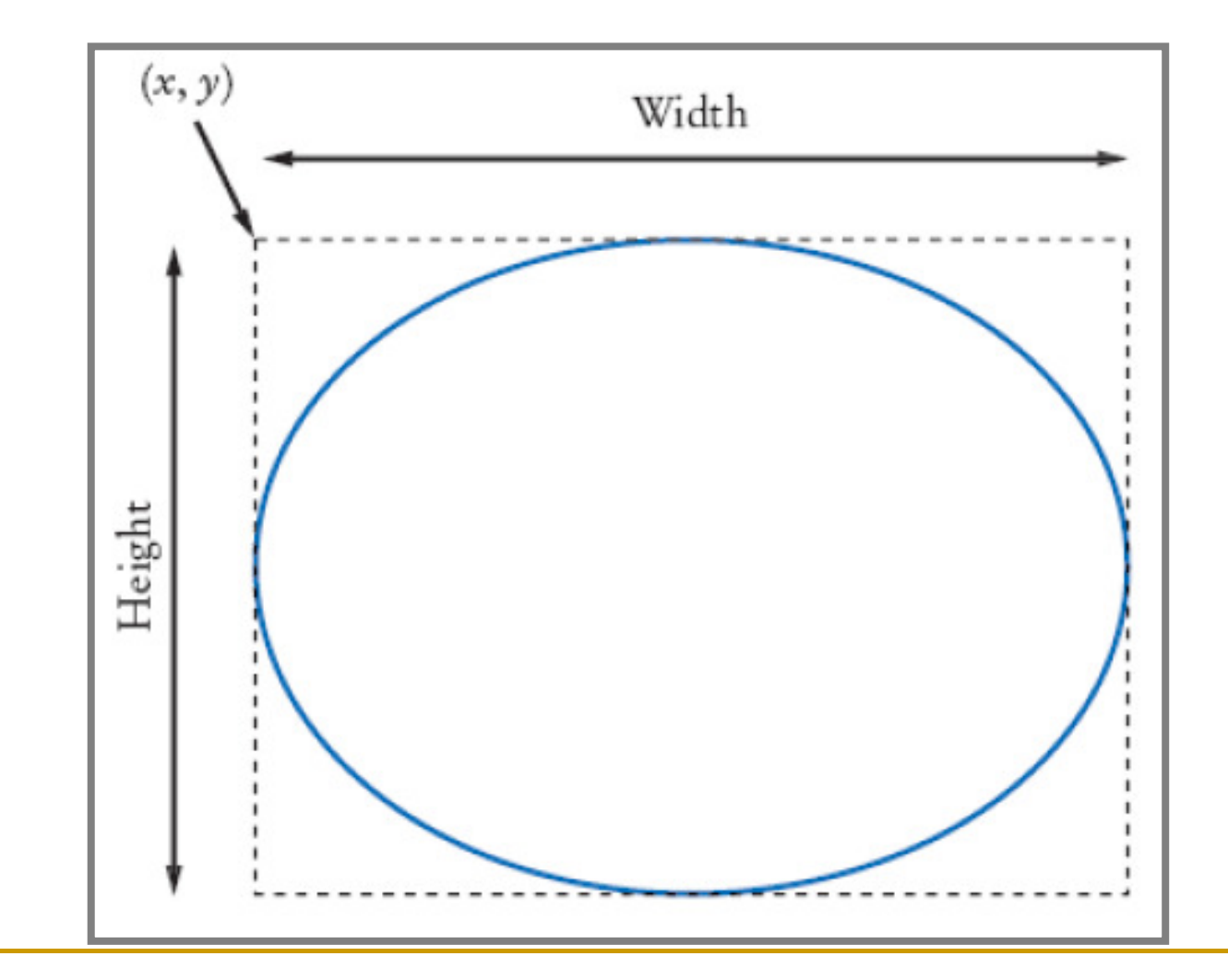

# Istanziare oggetti Line2D

## **Passiamo coordinate estremi:**

Line2D.Double segment = new Line2D.Double(x1,  $y1$ , x2,  $y2$ );

#### oppure gli estremi stessi:

Point2D.Double from = new Point2D.Double(x1,  $y1$ ); Point2D.Double to = new Point2D.Double(x2,  $y2$ ); Line2D.Double segment = new Line2D.Double(from, to);

# Tracciare oggetti di tipo String

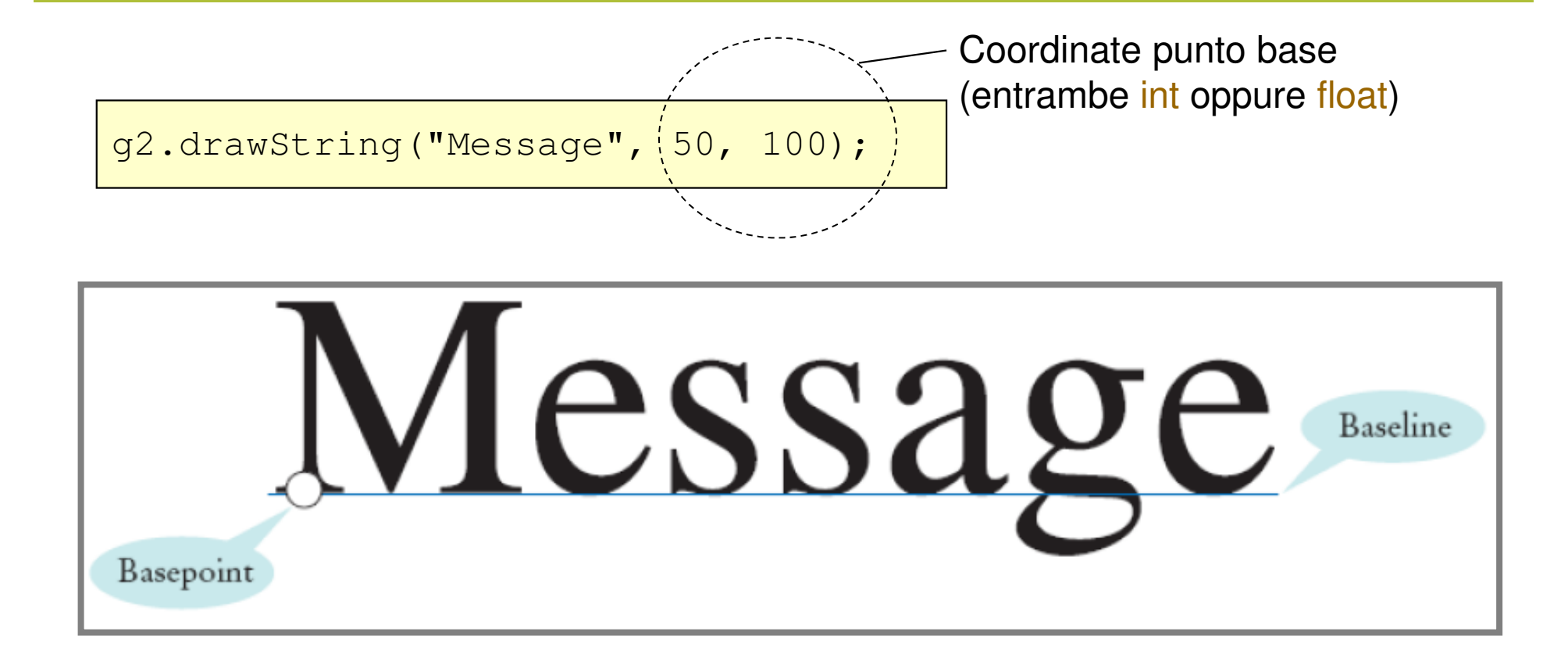

# Colori

- **Colori standard** Color.BLUE, Color.RED, Color.PINK, etc. (costanti)
- Altri colori si possono ottenere combinando rosso, verde e blu dando per ognuno dei valori compresi tra  $0.0F$  e 1.0F
- Ad es.:

```
Color magenta = new Color(1.0F, 0.0F, 1.0F);
```
■ Stabilire i colori in un contesto grafico

```
g2.setColor(magenta);
```
■ Color è usato quando si tracciano e riempiono forme grafiche

**g2.fill(rectangle); // riempe con il colore corrente**

Disegnare figure complesse

■ Consiglio: definire una classe per ogni forma

```
class Car{. . .
public void disegna(Graphics2D g2){// Drawing instructions. . .}}
```
**Per figure complesse determinare le** coordinate con disegni su foglio quadrettato

# Disegno auto

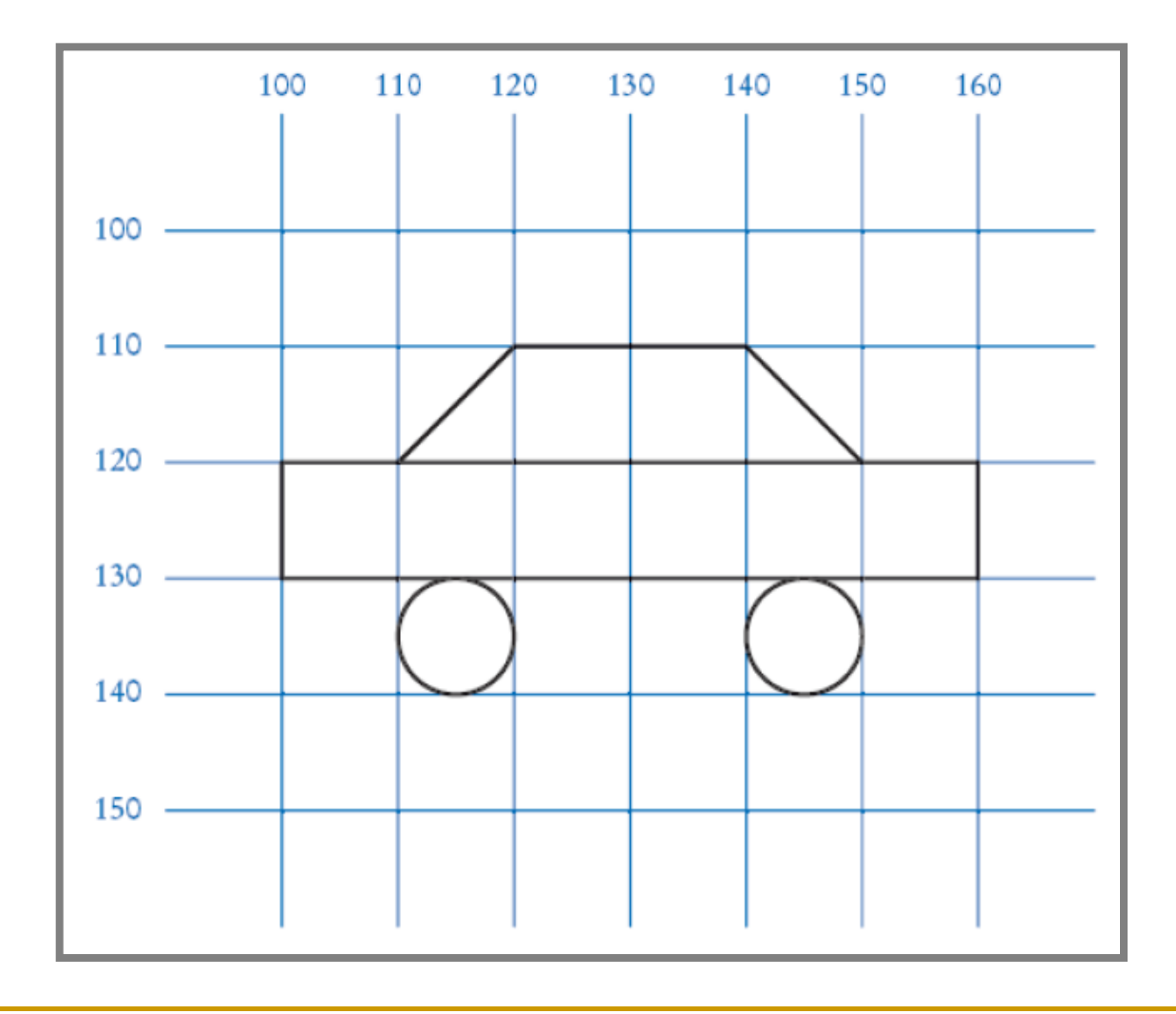

Applicazione grafica

- **Disegna due auto:** 
	- $\Box$ una nell'angolo in alto a sinistra
	- l'altra nell'angolo in basso a destra
- Calcola la posizione in basso a destra nel metodo paintComponent:

```
int x = getWidth() - 60;int y = getHeight() - 30;Car car2 = new Car(x, y);
```
- **n** getWidth e getHeight sono invocate sull'oggetto che esegue paintComponent
- **se la taglia della finestra è modificata,** paintComponent è invocata nuovamente e la posizione delle auto è ricalcolata

# Output desiderato

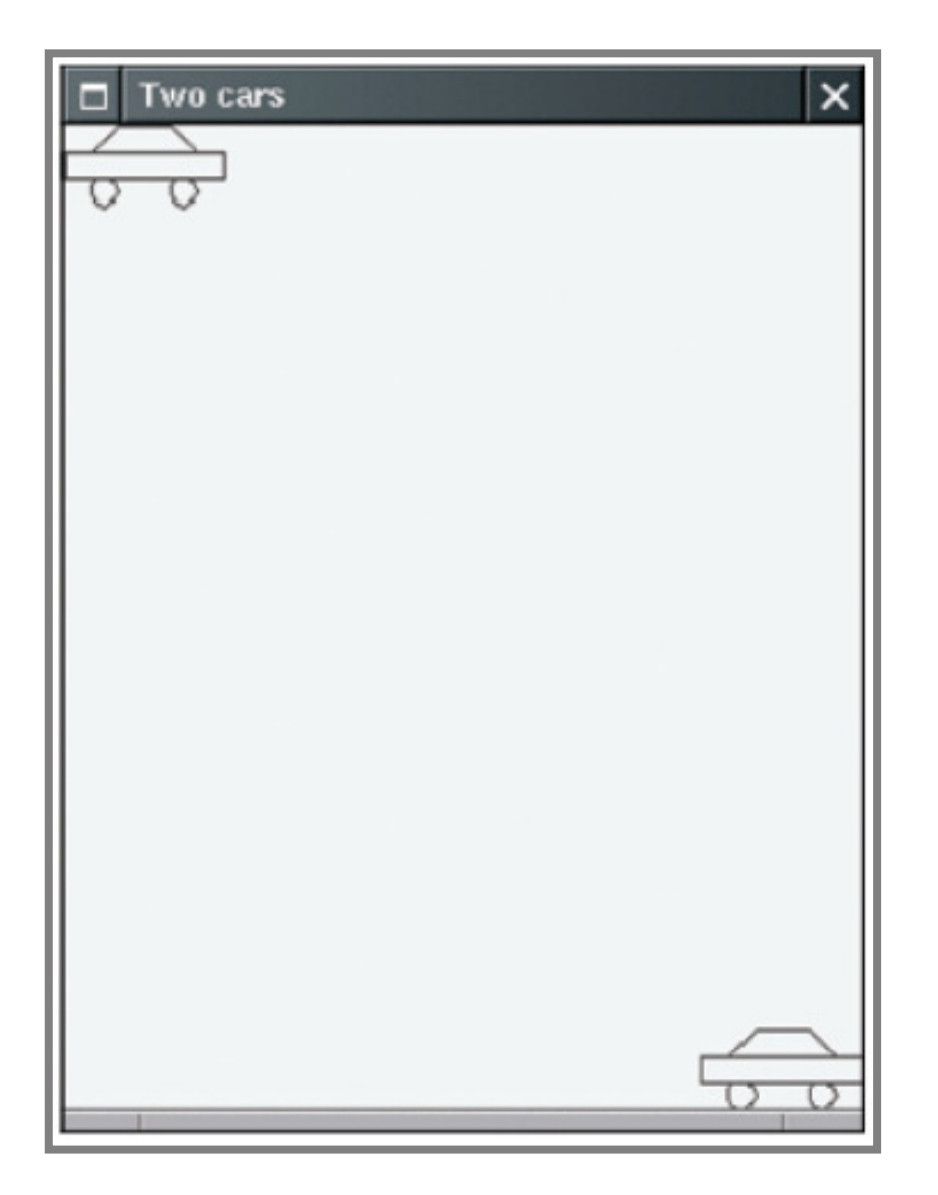

#### File CarComponent. java

```
01: import java.awt.Graphics;
02: import java.awt.Graphics2D;
03: import javax.swing.JComponent;
04: 
05: // This component draws two car shapes.
06: public class CarComponent extends JComponent
07: { 
08:public void paintComponent(Graphics g)<br>{
09: { 
10:Graphics2D q2 = (Graphics2D) q;
11:Car car1 = new Car(0, 0);
12:
13:: int x = getWidth() - Car.WIDTH;
14:int y = qetHeight () - Car. HEIGHT;
15:
16:Car car2 = new Car(x, y);
17:
18: car1.disegna(g2);
19: car2.disegna(g2);
20: }
21: }
```
#### File Car. java

```
01: import java.awt.Graphics2D;
02: import java.awt.Rectangle;
03: import java.awt.geom.Ellipse2D;
04: import java.awt.geom.Line2D;
05: import java.awt.geom.Point2D;
06: 
07: /**08: A car shape that can be positioned anywhere on the screen.
09: */
10: public class Car
11: {
12: /**13: Constructs a car with a given top left corner
14: @param x the x coordinate of the top left corner
15: @param y the y coordinate of the top left corner16: */
```
#### File Car. java

```
17:public Car(int x, int y)<br>{
18: {
19:xLet = x;
20:YTop = Y;21: }
22:23:23: /**24: Draws the car.

25: @param g2 the graphics context26: */
 public void disegna(Graphics2D g2)
27:28: {
29: Rectangle body 
30:= new Rectangle(xLeft, yTop + 10, 60, 10);
31: Ellipse2D.Double frontTire 
32: = new Ellipse2D.Double(xLeft + 10, yTop 
                     + 20, 10, 10);
33: Ellipse2D.Double rearTire
```
## File Car.java

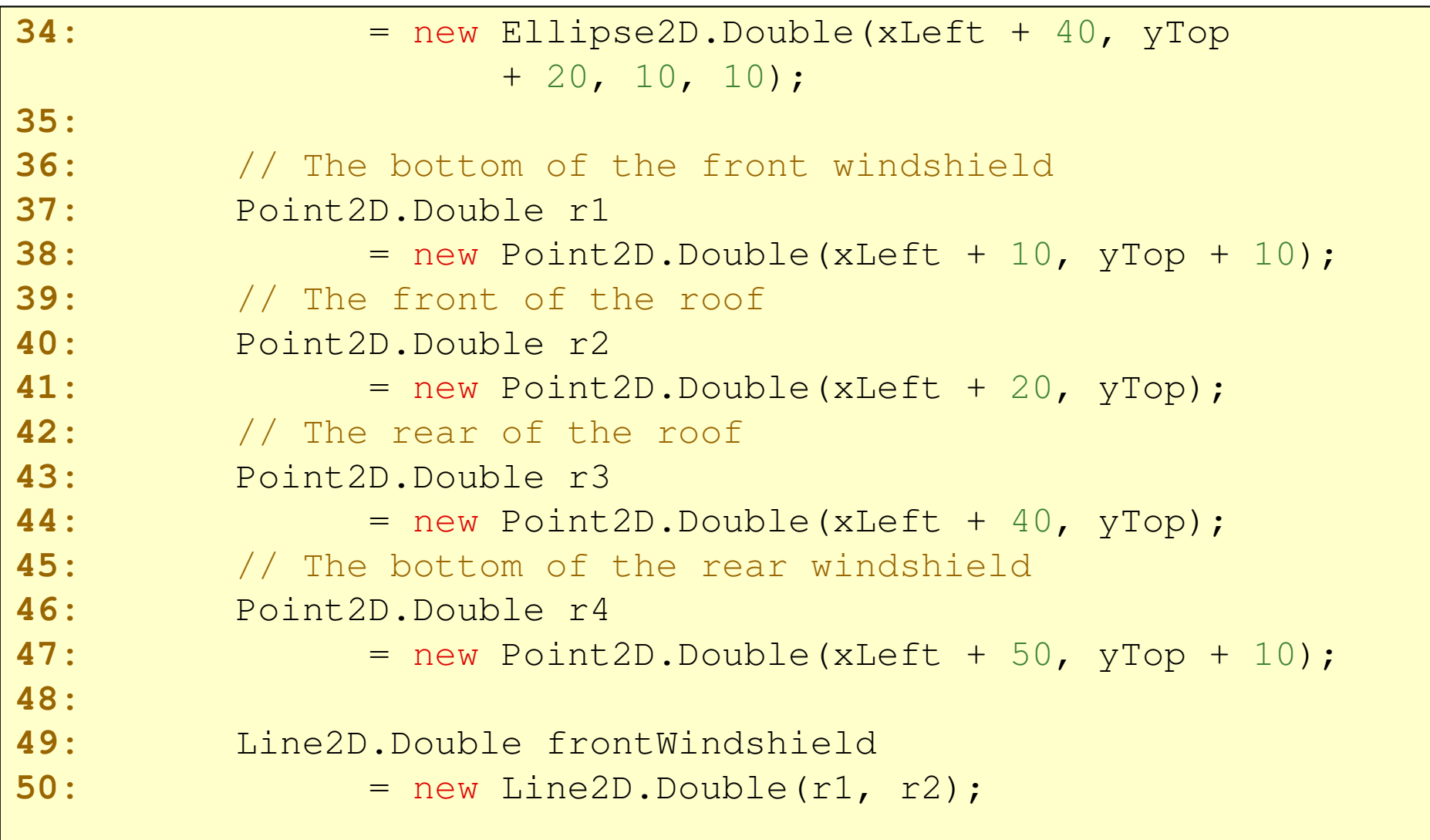

## File Car. java

```
51: Line2D.Double roofTop 
52: = new Line2D.Double(r2, r3);
53: Line2D.Double rearWindshield
54: = new Line2D.Double(r3, r4);
55:
56:56: g2.draw(body);<br>57: g2.draw(frontT)57: g2.draw(frontTire);58: g2.draw(rearTire);
59:g2.draw(frontWindshield);
60: g2.draw(roofTop); 
61:g2.draw(rearWindshield);<br>}
62:: }
63:
64: public static int WIDTH = 60;
65: public static int HEIGHT = 30;
66: private int xLeft;
67:private int yTop;
68: }
```
### File CarViewer. java

```
01: import javax.swing.JFrame;
02:
03: public class CarViewer
04: {
05:public static void main(String[] args)<br>{
06: {
07:JFrame frame = new JFrame();
08:
09:final int FRAME WIDTH = 300;
10:final int FRAME HEIGHT = 400;
11:
12:frame.setSize(FRAME WIDTH, FRAME HEIGHT);
13: frame.setTitle("Two cars");
14:frame.setDefaultCloseOperation(JFrame.EXIT ON CLOSE);
15:
16:CarComponent component = new CarComponent () ;
17: frame.add(component);
18: 
19: frame.setVisible(true);
20: }
21:}
```
# Disegnare forme grafiche

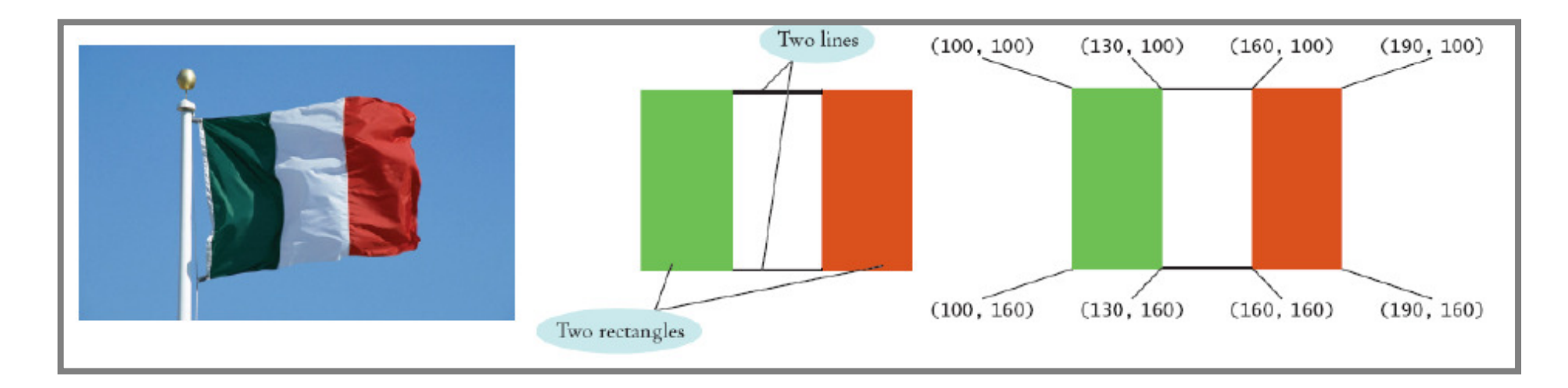

Rectangle leftRectangle = new Rectangle(100, 100, 30, 60); Rectangle rightRectangle = new Rectangle(160, 100, 30, 60);Line2D.Double topLine = new Line2D.Double(130, 100, 160, 100);Line2D.Double bottomLine= new Line2D.Double(130, 160, 160, 160);

## Ricevere testo in input

- **Service Service Un'applicazione grafica può ricevere testo in** input
	- **Q** classe JOptionPane
- **Service Service Il metodo** showInputDialog
	- □ visualizza un prompt e attende l'input dall'utente
	- $\Box$  restituisce la stringa digitata dall'utente

```
String input = JOptionPane.showInputDialog("Enter x");
double x = Double.parseDouble(input);
```
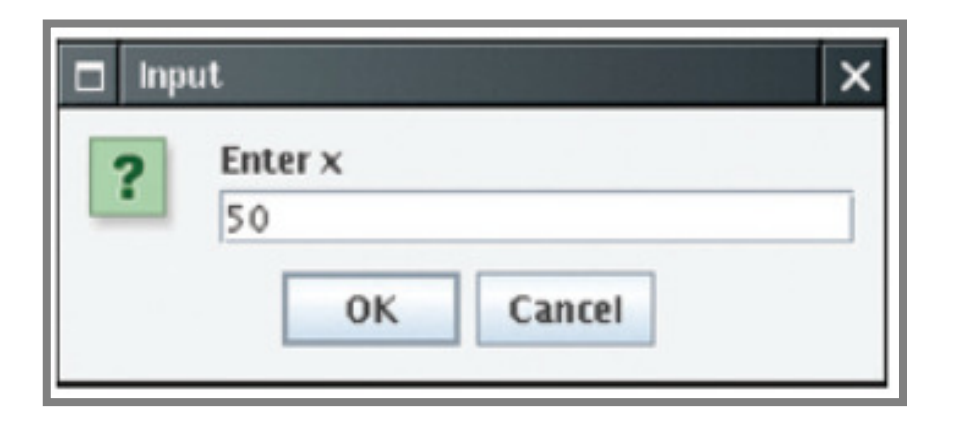

#### Esercizio

**Si vuole generare un quadrato del colore specificato dall'utente al centro del frame**

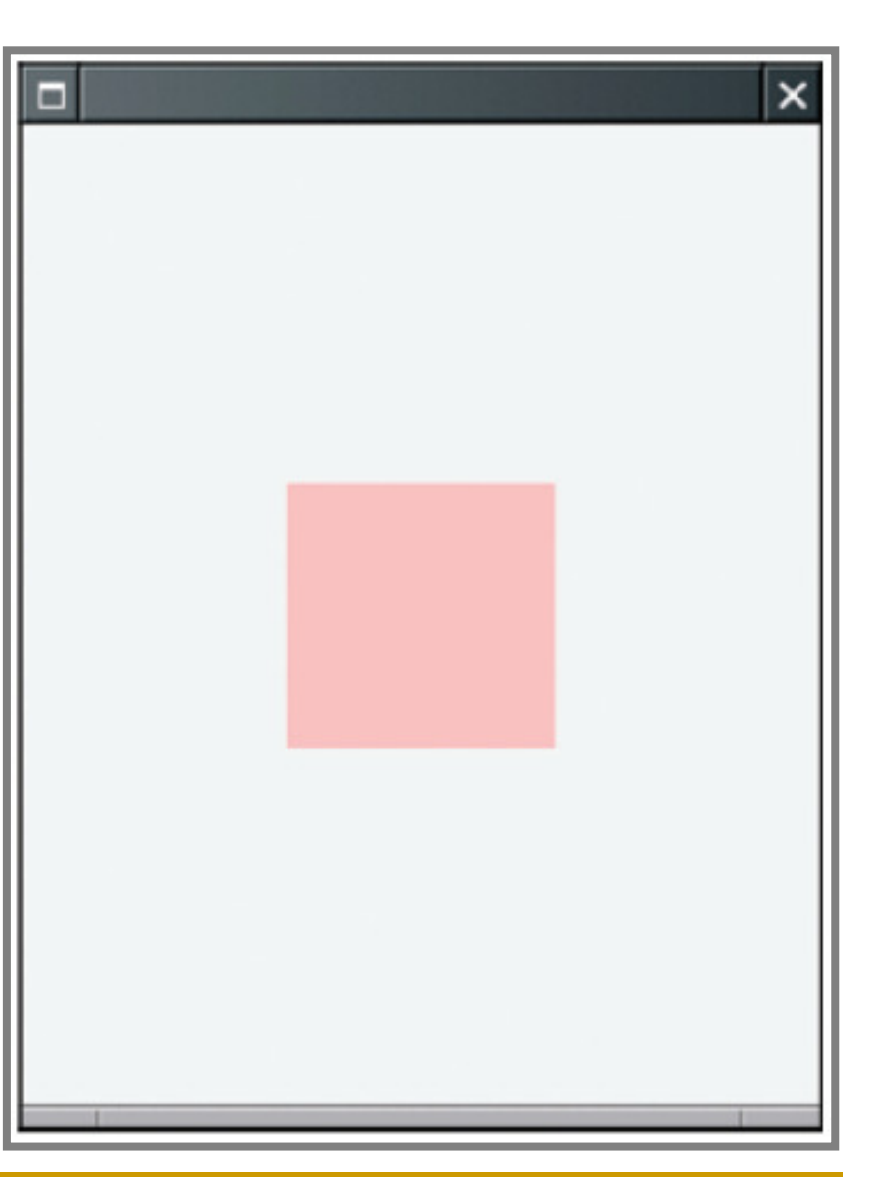

### File ColorViewer.java

```
01: import java.awt.Color;
02: import javax.swing.JFrame;
03: import javax.swing.JOptionPane;
04:
05: public class ColorViewer
06: {
07: public static void main(String[] args)
08: {
09:JFrame frame = new JFrame();
10:
11:final int FRAME WIDTH = 300;
12:final int FRAME HEIGHT = 400;
13:
14:frame.setSize(FRAME_WIDTH, FRAME_HEIGHT);
15:frame.setDefaultCloseOperation(JFrame.EXIT ON CLOSE);
16:
17: String input;
18:
```
## File ColorViewer.java

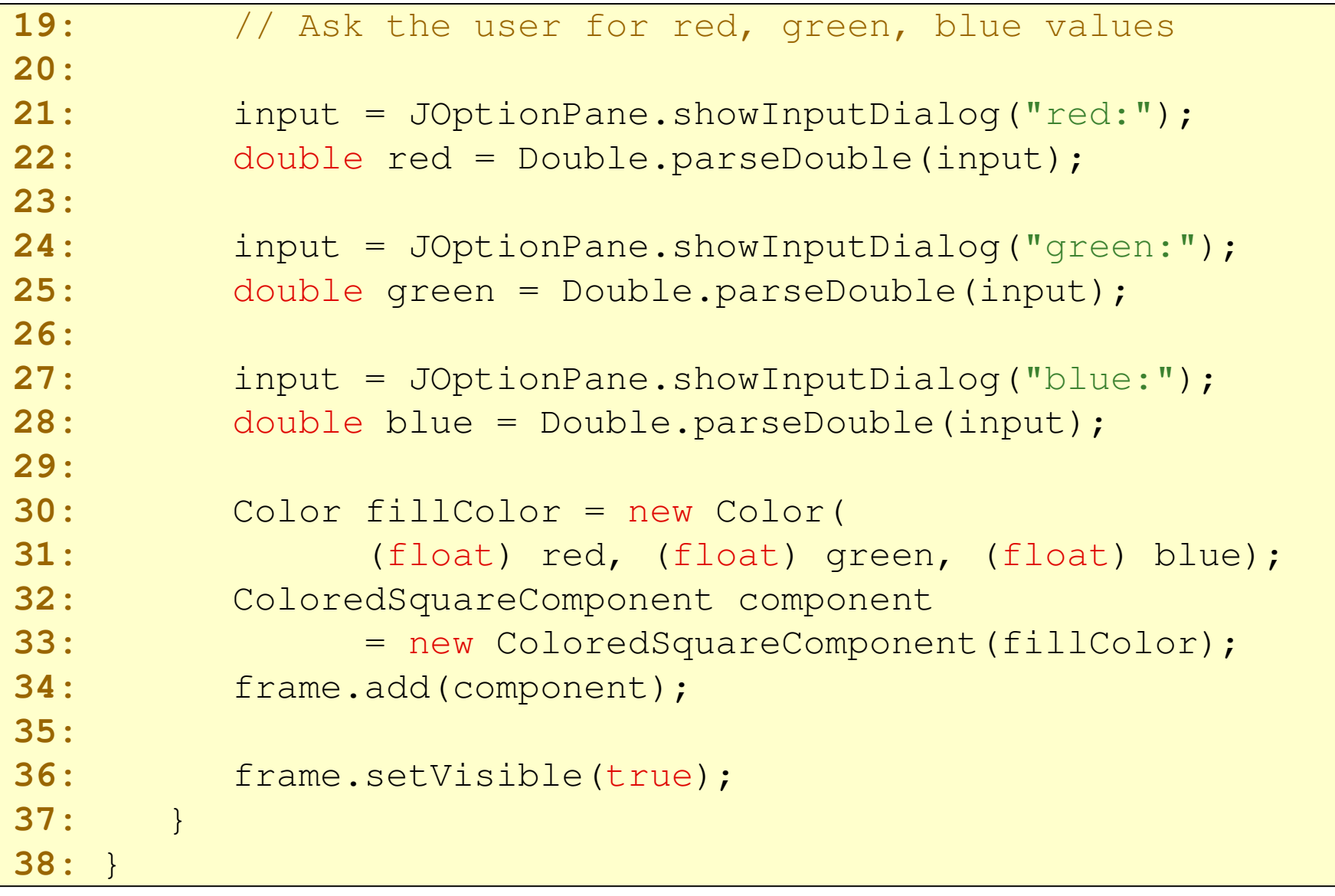

#### File ColoredSquareComponent.java

```
01: import java.awt.Color;
02: import java.awt.Graphics;
03: import java.awt.Graphics2D;
04: import java.awt.Rectangle;
05: import javax.swing.JComponent;
06: 
07: /**08: A component that shows a colored square.
09: */
10: public class ColoredSquareComponent extends JComponent
11: { 
12: /**13: Constructs a component that shows a colored square.
14: @Param aColor the fill color for the square
15: */
 public ColoredSquareComponent(Color aColor) 16:
```
#### File ColoredSquareComponent.java

```
17:\mathbf{R} = \mathbf{R}18:fillColor = aColor;<br>}
19: }
20:
21:public void paintComponent (Graphics g)<br>{
22:\mathbf{R} = \mathbf{R}23:Graphics2D q2 = (Graphics2D) q;
24:25:25: // Select color into graphics context26:
27: g2.setColor(fillColor);
28: 29:29: // Construct and fill a square whose center is30: // the center of the window31:
```
#### File ColoredSquareComponent.java

```
32: final int SQUARE_LENGTH = 100;
33:
34: Rectangle square = new Rectangle(
35:(qetWidth() - SQUARE LENGTH) / 2,36:(qetHeight() - SQUARE_LENGTH) / 2,37: SQUARE_LENGTH,
38:SOUARE LENGTH) ;
39:
40:g2.fill(square);
41: }
42:
43: private Color fillColor;
44: }
```
## Informazione visuale e numerica

- Calcola l'intersezione tra un cerchio e una linea verticale
- Il cerchio ha raggio  $r = 100$  e centro  $(a, b) =$ (100, 100)
- $\blacksquare$  La linea ha un valore costante x

Informazione visuale e numerica

**Service Service Calcola i punti di intersezione:** Equazione di un cerchio di raggio *r* e centro *(a, b)* 

$$
(x-a)^2 + (y-b)^2 = r^2
$$

Se x è nota, possiamo calcolare y:

$$
(y-b)^{2} = r^{2} - (x-a)^{2}
$$
  

$$
y-b = \pm \sqrt{r^{2} - (x-a)^{2}}
$$
  

$$
y = b \pm \sqrt{r^{2} - (x-a)^{2}}
$$

#### Informazione visuale e numerica

## Si può calcolare facilmente in Java:

```
double root = Math.sqrt(r * r - (x - a) * (x - a));
double y1 = b + root;
double y2 = b - root;
```
- Traccia il cerchio, la linea e i punti di intersezione calcolati
- **I risultati visuali e numerici dovrebbero** essere consistenti

#### Intersezione di una linea e un cerchio

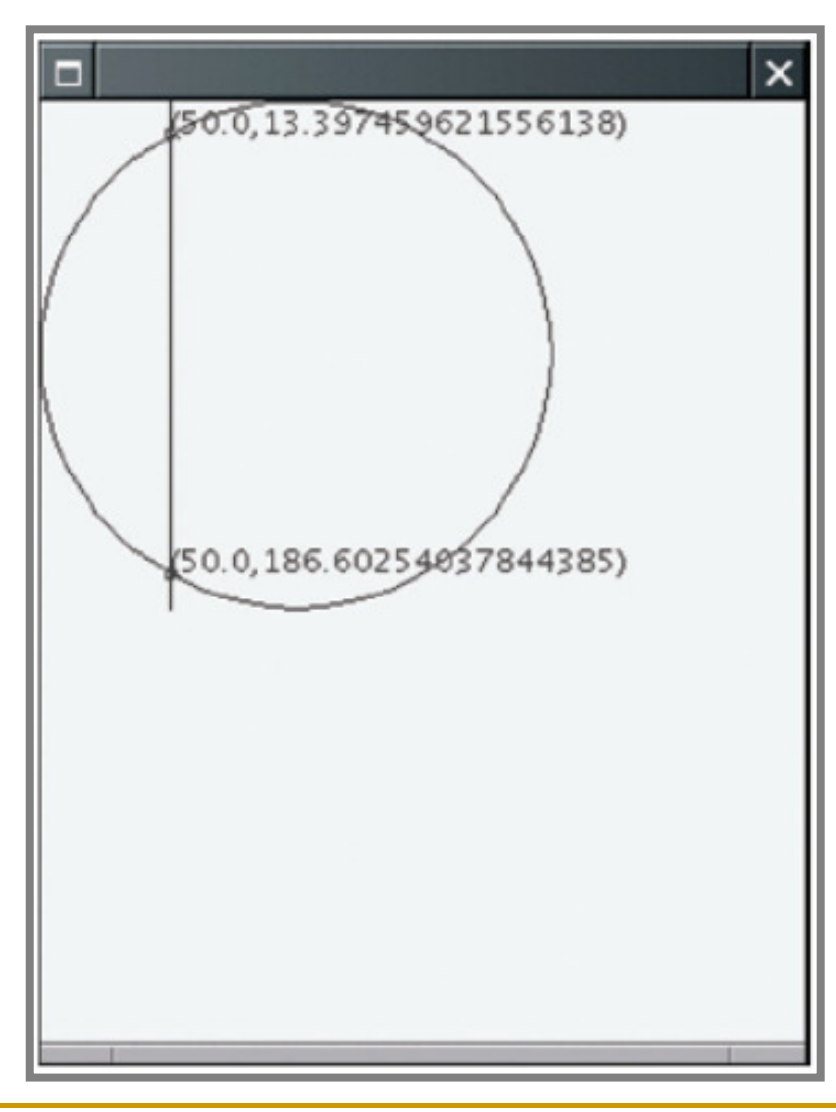

#### File IntersectionViewer.java

```
01: import javax.swing.JFrame;
02: import javax.swing.JOptionPane;
03:
04: public class IntersectionViewer
05: {
06: public static void main(String[] args)
07:\left\{ \begin{array}{c} \end{array} \right\}08:JFrame frame = new JFrame();
09:
10:final int FRAME WIDTH = 300;
11:final int FRAME HEIGHT = 400;
12:
13: frame.setSize(FRAME_WIDTH, FRAME_HEIGHT);
14: frame.setDefaultCloseOperation(JFrame.EXIT_ON_CLOSE);
15:
```
#### File IntersectionViewer.java

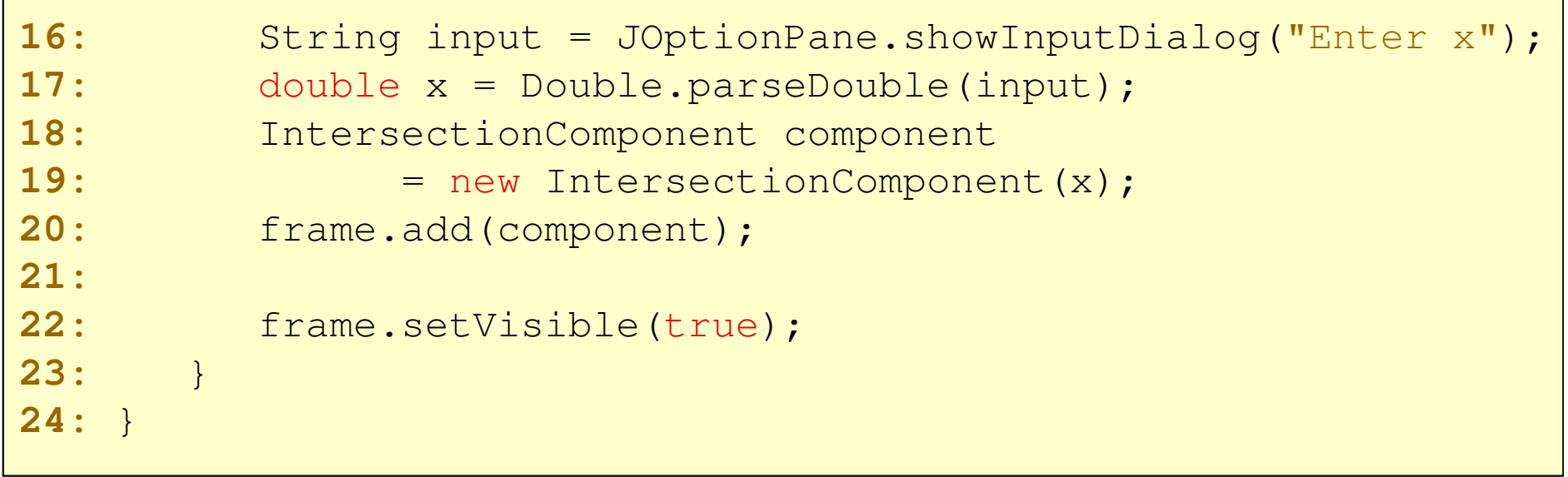

#### File IntersectionComponent.java

```
01: import java.awt.Graphics;
02: import java.awt.Graphics2D;
03: import java.awt.geom.Ellipse2D;
04: import java.awt.geom.Line2D;
05: import javax.swing.JComponent;
06: 
07: /**08: A component that computes and draws the intersection points
09: of a circle and a line.10: */
11: public class IntersectionComponent extends JComponent
12: { 
13: /**14: Constructs the component from a given x-value for the line 15: @param anX the x-value for the line (between 0 and 200)16: */
```
#### File IntersectionComponent.java

```
17: public IntersectionComponent(double anX)
18:\left\{\right\}19: x = anX;
20: }
21:
22: public void paintComponent(Graphics g)
23:\left\{\right\}24:Graphics2D q2 = (Graphics2D) q;
25: 26:26: // Draw the circle27: 
28: final double RADIUS = 100;
29:
30: Ellipse2D.Double circle 
31:= new Ellipse2D.Double(0, 0, 2 * RADIUS, 2 * RADIUS);
32: g2.draw(circle);
33: 34: // Draw the vertical line35:
```
#### File IntersectionComponent.java

```
36: Line2D.Double line
37:= new Line2D.Double(x, 0, x, 2 * RADIUS);
38: g2.draw(line);
39:40:40: // Compute the intersection points41: double a = RADIUS;
42:double b = RADIUS;
43:
44:: double root = Math.sqrt(RADIUS * RADIUS - (x - * (x - a));
45:double v1 = b + root;46:double v^2 = b - root;47: 48:48: // Draw the intersection points: LabeledPoint p1 = new LabeledPoint (x, y1);
49:50:LabeledPoint p2 = new LabeledPoint (x, y^2);
51: 52:52: p1.disegna(g2);
53: p2.disegna(g2);54: }55: 56:56: private double x;
57: }
```
### File LabeledPoint.java

```
01: import java.awt.Graphics2D;
02: import java.awt.geom.Ellipse2D;
03: 
04: /**05:05: A point with a label showing the point's coordinates.06: */
07: public class LabeledPoint
08: {
09: /**10:Construct a labeled point.

11: @param anX the x coordinate
12: @param aY the y coordinate13: */
14: public LabeledPoint(double anX, double aY)
15: {
16:x = a nX;17:y = aY;18::
```
#### File LabeledPoint.java

```
19: 
20: /**21: Draws the point as a small circle with a coordinate label.22:@param g2 the graphics context<br>\star/
23: */
24: public void disegna(Graphics2D g2)
25:\begin{array}{cc} 25: & \{26: & \end{array}26: // Draw a small circle centered around (x, y)27: 
28: Ellipse2D.Double circle = new Ellipse2D.Double(
29:x - SMALL CIRCLE RADIUS,
30:y - SMALL CIRCLE RADIUS,
31: 2 * SMALL_CIRCLE_RADIUS,
32:2 * SMALL_CIRCLE_RADIUS);
33:
34: g2.draw(circle);
35:36:36: // Draw the label
```
## File LabeledPoint.java

```
37: 
38:String label = "(" + x + "," + y + ")";
39:
40:g2.drawString(label, (float) x, (float) y);
41:: }
42:
43:private static final double SMALL_CIRCLE_RADIUS = 2;
44:
45: private double x;
46: private double y;
47: }
```